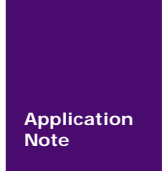

# 基于 **EPCM2000** 的远程数据采集系统

**Application PEPCM2000 系列 MiniISA 工控主板** 

V1.01 Date: 2008/04/12 **Product Product Product Product** Product Product Product P **Note** AN051501

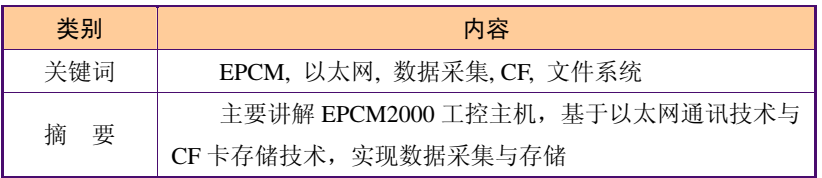

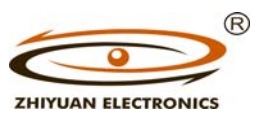

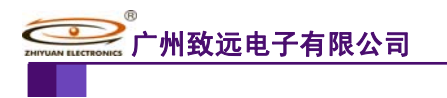

# 构建混合型控制网络

ARM 嵌入式工业控制模块

### 修订历史

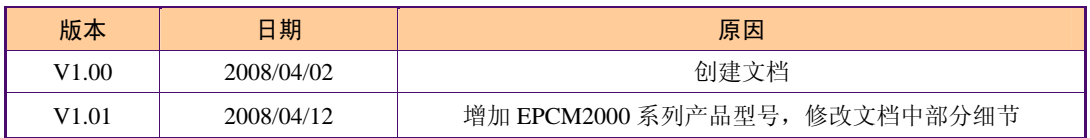

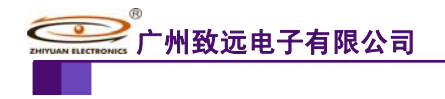

## 销售与服务网络(一)

### 广州周立功单片机发展有限公司

地址: 广州市天河北路 689 号光大银行大厦 12 楼 F4 邮编: 510630 电话:(020)38730916 38730917 38730972 38730976 38730977 传真:(020)38730925 网址:www.zlgmcu.com

#### 广州专卖店

地址:广州市天河区新赛格电子城 203-204 室 电话:(020)87578634 87569917 传真:(020)87578842

#### 北京周立功

地址:北京市海淀区知春路 113 号银网中心 A 座 1207-1208 室 (中发电子市场斜对面) 电话:(010)62536178 62536179 82628073 传真:(010)82614433

#### 杭州周立功

地址:杭州市登云路 428 号浙江时代电子市场 205 号 地址:成都市一环路南二段1号数码同人港401室(磨 电话:(0571)88009205 88009932 88009933 传真:(0571)88009204

#### 深圳周立功

地址:深圳市深南中路 2070 号电子科技大厦 A 座 24 楼 2403 室 电话:(0755)83781788(5 线) 传真:(0755)83793285

### 上海周立功

地址:上海市北京东路 668 号科技京城东座 7E 室 电话:(021)53083452 53083453 53083496 传真:(021)53083491

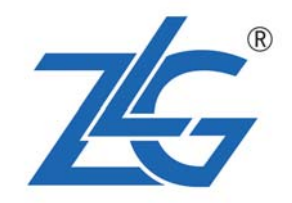

#### 南京周立功

地址:南京市珠江路 280 号珠江大厦 2006 室 电话:(025)83613221 83613271 83603500 传真:(025)83613271

#### 重庆周立功

地址:重庆市石桥铺科园一路二号大西洋国际大厦 (赛格电子市场)1611 室 电话:(023)68796438 68796439 传真:(023)68796439

#### 成都周立功

子桥立交西北角) 电话:(028)85439836 85437446 传真:(028)85437896

#### 武汉周立功

地址:武汉市洪山区广埠屯珞瑜路158号12128室(华 中电脑数码市场) 电话:(027)87168497 87168297 87168397 传真:(027)87163755

#### 西安办事处

地址:西安市长安北路 54 号太平洋大厦 1201 室 电话:(029)87881296 83063000 87881295 传真:(029)87880865

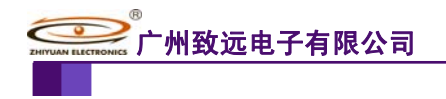

# 销售与服务网络(二)

### 广州致远电子有限公司

地址:广州市天河区车陂路黄洲工业区 3 栋 2 楼 邮编: 510660 传真:(020)38601859 网址:www.embedtools.com (嵌入式系统事业部) www.embedcontrol.com (工控网络事业部) www.ecardsys.com (楼宇自动化事业部)

® **ZHIYUAN ELECTRONICS** 

### 技术支持:

#### CAN-bus:

电话:(020)22644381 22644382 22644253 邮箱: can.support@embedcontrol.com

#### MiniARM:

电话:(020)28872684 邮箱: miniarm.support@embedtools.com

#### 编程器:

电话:(020)38681856 28872449 邮箱: programmer@embedtools.com

### ARM 嵌入式系统:

电话:(020)28872347 28872377 22644383 22644384 邮箱:arm.support@zlgmcu.com

### 销售:

电话:(020)22644249 22644399 28872524 28872342 28872349 28872569 28872573

### 维修:

电话:(020)22644245

### iCAN 及模块:

电话:(020)28872344 22644373 邮箱: ican@embedcontrol.com

### 以太网及无线:

- 电话:(02 0)22644385 22644386
- 邮箱:wireless@embedcontrol.com ethernet.support@embedcontrol.com

### 分析仪器:

电话:(020)22644375 28872624 28872345 邮箱: tools@embedtools.com

#### 楼宇自动化:

电话:(020)22644376 22644389 邮箱: mjs.support@ecardsys.com mifare.support@zlgmcu.com

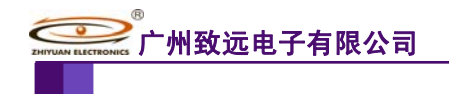

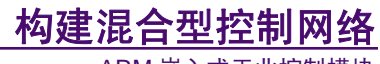

ARM 嵌入式工业控制模块

目 录

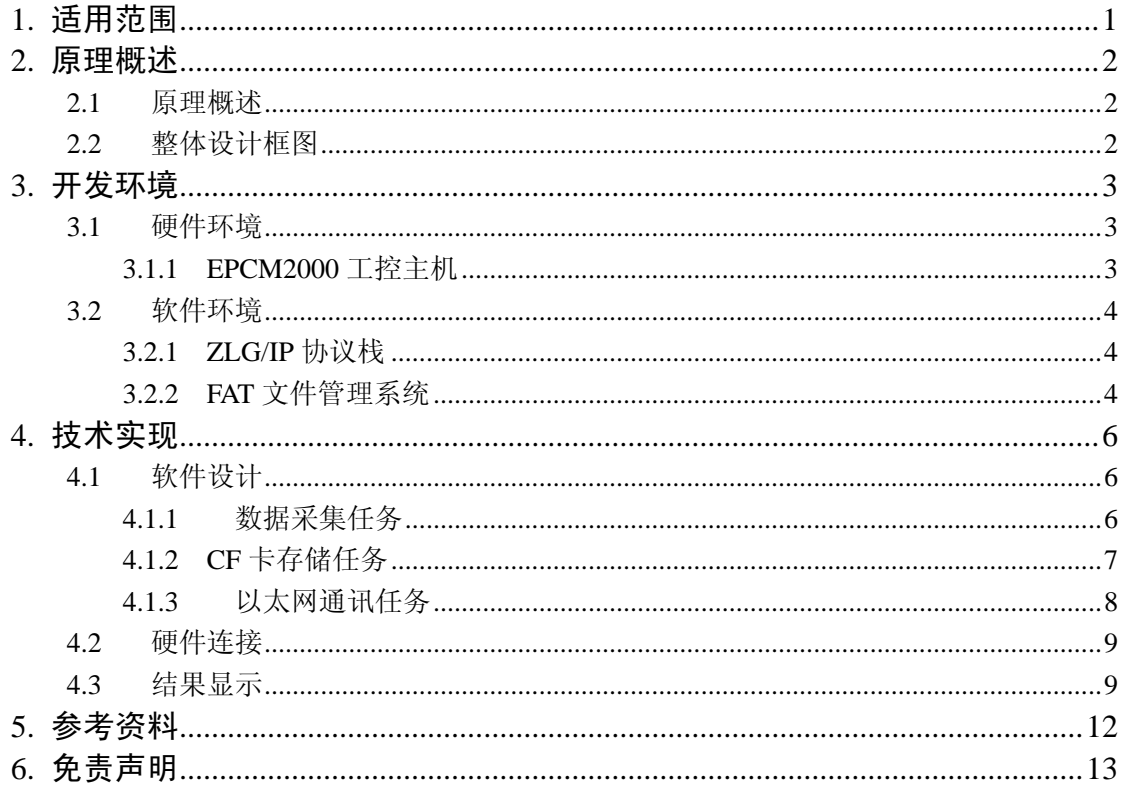

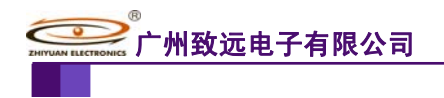

# **1.** 适用范围

本方案主要适用行业范围:

- 远程监控与数据采集;
- 水情自动测报;
- 防汛预警预报;
- 闸门与泵站调度监控;
- 水环境监测与水资源实时监控;
- 大坝安全监测;
- 智能交通控制系统;
- 环境数据记录;
- 水土保持监测系统;
- 现代化、智能化农业系统;
- 煤矿瓦斯监控与产量监控等需要数据采集的场合。

该应用笔记适用于 EPCM2000 系列工控主机。EPCM2000 系列工控主机[1]具体型号如表 1.1 所示。

| 产品<br>型号         | 数据 <sup>[2]</sup><br>Flash | $CF +$<br>接口 | 以太网     | RS-<br>232C | CAN-bus | <b>RS-485</b> | 扩展<br>总线 | $Al^{[3]}$ | DI/DO <sup>[4]</sup> |
|------------------|----------------------------|--------------|---------|-------------|---------|---------------|----------|------------|----------------------|
| <b>EPCM-2940</b> | 2MB                        | 支持           | 10/100M | 2 路         | 2 路     | 不支持           | MiniISA  | 8 路        | 8/8                  |
| <b>EPCM-2942</b> | 2MB                        | 支持           | 10/100M | 2路          | 1 路     | 1 路           | MiniISA  | 8 路        | 8/8                  |
| <b>EPCM-2944</b> | 2MB                        | 支持           | 10/100M | 4 路         | 1 路     | 不支持           | MiniISA  | 8 路        | 8/8                  |
| EPCM-2640        | 2MB                        | 支持           | 10/100M | 2路          | 不支持     | 2 路           | MiniISA  | 8 路        | 8/8                  |
| <b>EPCM-2642</b> | 2MB                        | 支持           | 10/100M | 3 路         | 不支持     | 1 路           | MiniISA  | 8 路        | 8/8                  |
| <b>EPCM-2644</b> | 2MB                        | 支持           | 10/100M | 4 路         | 不支持     | 不支持           | MiniISA  | 8 路        | 8/8                  |

表 1.1 EPCM2000 系列工控主机

注:

【1】所有产品工作温度均为:-40℃~+85℃;

【2】2MB 数据 Flash;

【3】模拟量规格:

输入通道:8 路单端输入或 4 路差分输入;

输入类型:电压、电流可选;

测量范围:±10V、±5V(±10mA、±20mA);

分辨率:12bit;

### 【4】数字量规格:

输入:8 路(其中 4 路可选为捕获输入);

输出:8 路开漏输出(其中四路可选为 PWM 输出)。

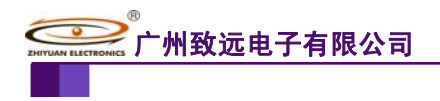

## **2.** 原理概述

### **2.1** 原理概述

该方案以广州致远电子有限公司的 EPCM2000 工控主机为核心,基于以太网通讯技术 与 CF 卡存储技术, 实现数据采集与存储。通过 EPCM2000 采集现场数据, 例如模拟采集、 数字采集,并将采集的数据储存在 CF 卡上;当服务器上线时,通过以太网将 CF 卡中的数 据传送至服务器保存。

### **2.2** 整体设计框图

系统的整体设计框图如图 2.1 所示。

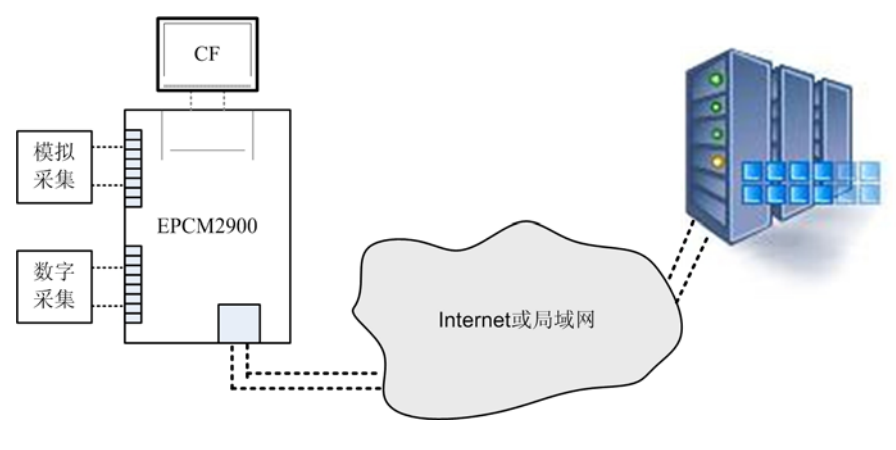

图 2.1 整体框图

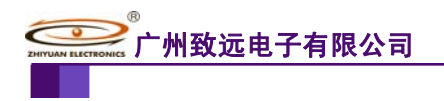

# **3.** 开发环境

### **3.1** 硬件环境

本系统使用的硬件资源包括: EPCM2000 工控主机、EasyJTAG-H 仿真器、CF 卡、PC 机。

### **3.1.1 EPCM2000** 工控主机

### 1. 功能概述

EPCM-2940 是 EPCM2000 系列 MiniISA 数据采集主板中功能最丰富的一款,实物如图 3.1 所示。该产品采用 NXP 的 32 位 ARM 处理器 LPC2378,具有模拟量输入、数字量输入 和输出、以太网、3 线和全功能 RS-232C 接口、CF 卡接口、MiniISA 接口等丰富的功能, 同时具有完善的底层驱动库,您只需调用相应的 API 函数就可以实现模拟量输入、数字量 输入/输出、各种通信协议通信、CF 卡数据存储。

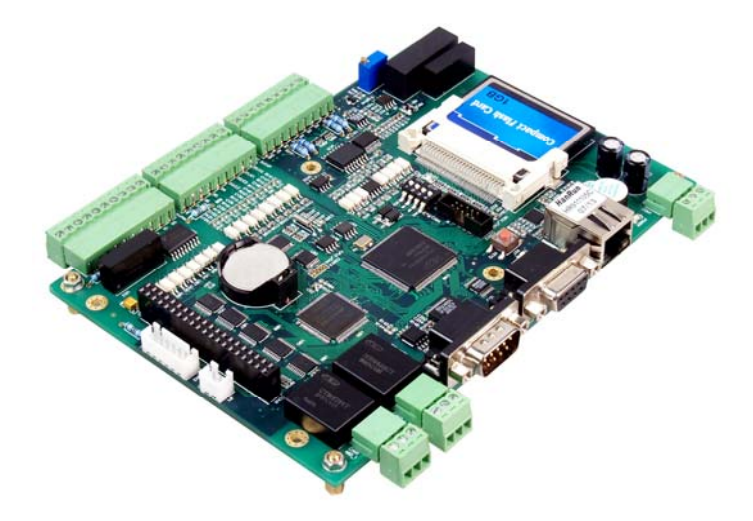

### 图 3.1 EPCM2000 工控主机实物图

### 2. 特性

(1) 硬件特性

通信接口:

- ◆ 1 路 10/100M 工业级以太网接口;
- ◆ 2 路 RS-232C 接口, 其中 UART1 支持 Modem 接口;
- ◆ 1 路工业级带电气隔离的 RS-485 接口:
- ◆ 1 路工业级带电气隔离的 CAN-bus 接口;
- ◆ 1 路 I<sup>2</sup>C 接口;

存储:

- ◆ 支持 CF 卡:
- ◆ 内置 2MB NOR Flash;
- ◆ 内置 512B 的铁电存储器;
- $\blacklozenge$   $\#$   $\mathbb{R}$  64KB SRAM:

模拟量:

产品应用笔记 ©2008 Guangzhou ZHIYUAN Electronics CO., LTD.

# 广州致远电子有限公司

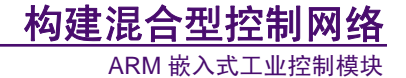

- 通道数:8 路单端或 4 路差分(隔离);
- **◆ 分辨率: 12 位 ADC:**
- 输入类型:电压、电流可选(可选为 4 路电流型输入);
- ◆ 输入范围: ±10V (电流: ±20mA);

数字量:

- 输入通道数:8 路(隔离),其中 4 路可配置成捕获/外部计数功能;
- 输出通道数:8 路开漏输出(隔离),其中 4 路可配置成 PWM 输出。
- (2) 软件特性
- $\blacklozenge$  LPC2378 底层基础驱动函数库:
- ◆ FAT32 文件管理系统;
- ◆ Modbus 协议栈:
- ◆ CF 驱动:
- ◆ Algorithm 算法库;
- ◆ TCP/IP 协议栈。

### **3.2** 软件环境

本系统的软件开发使用工具为 ADS1.2 集成开发环境。关于 ADS1.2 请参考相关书籍、 资料中的介绍,此处不在赘述。

该方案使用到了广州致远电子有限公司研发的 ZLG/IP 协议栈, ZLG/FS 文件管理系统。 它们占用资源少,操作简便,非常适合与嵌入式行业应用。

### **3.2.1 ZLG/IP** 协议栈

ZLG/IP通讯函数库是广州周立功单片机发展有限公司自主开发的基于TCP/IP通讯协议 的软件包,通过该软件包,用户可以在嵌入式系统中实现各种联网功能。使用 ZLG/IP 实现 完整的联网功能的系统结构如图 3.2 所示, 包含 3 个部分: ZLG/IP、操作系统、用户代码。 在 LPC2300 系列工控产品中, ZLG/IP 和操作系统固化在程序中,用户只需要编写用户代码 就可以了。它具有以下特点:

- z 统一、规范的接口管理;
- <sup>z</sup> 基于 µC/OS-II 实时多任务操作系统,具有良好的实时性能;
- z 所有函数都可以工作在非阻塞方式;
- <sup>z</sup> 无需别的设置,通过调用不同的函数即可分别实现 TCP 和 UDP 的通信。

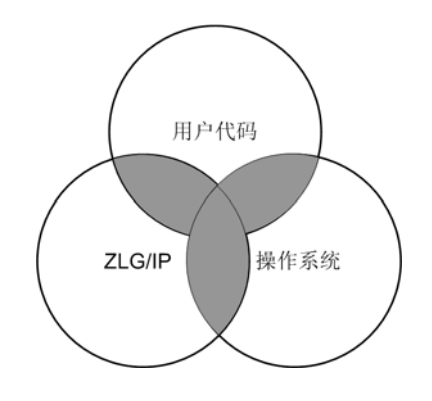

图 3.2 基于 ZLG/IP 的应用程序的结构图

### **3.2.2 FAT** 文件管理系统

广州致远电子有限公司

ARM 嵌入式工业控制模块

ZLG/FS 是广州周立功单片机发展有限公司开发的面向嵌入式系统的小型文件系统, 是 ZLG 系列中间件的重要成员之一。它是与 FAT12、FAT16 和 FAT32 高度兼容的文件系统, 可以与个人电脑交换文件。

该文件系统的特点如下:

- 兼容 FAT12、FAT16 和 FAT32;
- z 支持多种介质,而且支持多种介质同时使用;
- z 支持多个逻辑盘;
- <sup>z</sup> 支持文件读/写和目录操作;
- z 支持树型目录结构,子目录层数不受限制;
- z 支持文件属性中的时间属性;
- z 支持长文件名。

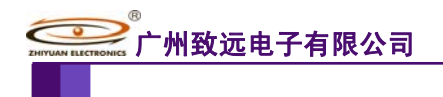

### **4.** 技术实现

EPCM2000 系列 MiniISA 工控主板,操作非常简便,工程师无需了解寄存器操作、无需 深入了解硬件相关资料,只要您会 C 语言,那么就会使用 EPCM2000 系列 MiniISA 工控主 板。该部分内容将主要介绍软件技术的实现。

### **4.1** 软件设计

软件设计框图如图 4.1 所示,系统采用μCOS-II 操作系统为平台,根据数据传输方向, 将系统分为三个任务:数据采集任务、CF 卡存储任务以及以太网通讯任务。数据采集任务 主要用于采集模拟输入、数字输入数据,采集完毕之后,发送消息至 CF 卡存储任务告知完 成一次采集;CF 卡存储任务获取消息后,将采集的数据立即存入 CF 卡中。以太网任务, 用于连接服务器,当服务器上线时,EPCM2000 工控主机将 CF 卡中存储的数据读出,并将 数据传输至服务器保存。

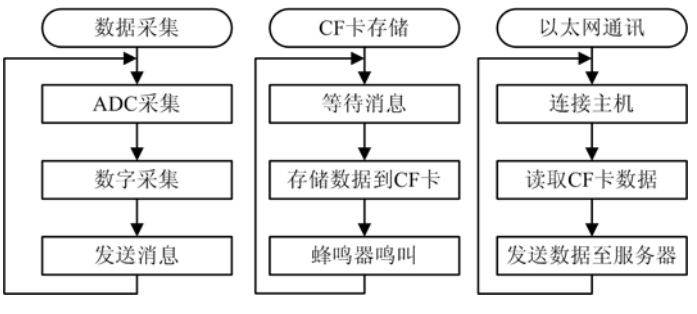

图 4.1 软件框图

### **4.1.1** 数据采集任务

EPCM2000 系列 MiniISA 工控主机具有 12 位精度的 ADC,可选 8 路单通道输入或 4 通 道差分输入;同时它还提供 8 路数字输入。我们无需深入了解 EPCM2000 系列 MiniISA 工 控主机 ADC 与数字输入的硬件特性,只需调用 EPCM2000 提供的 API 函数即可。API 函数 的使用方法见模板中提供的《EPCM2000\_基础驱动库用户手册》、《嵌入式 SoC 智能平台 (ESoC)开发指南 – 基于 LPC2300》。

### 1. 模拟量采集

此处设计以 8 路单通道采集为例。采集部分只需两步就可以完成数据的采集。

• ADC 初始化

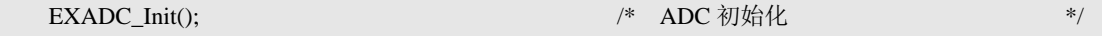

读取通道数据

采用 10V 量程,单通道方式读取 ADC 采集的数据。采样时,注意 ADC 采样的频率, 单通道方式的每个通道的采样频率为 1KHz,当采样频率高于此频率时,可能导致采样精度 下降。如程序程序清单 4.1 所示。

#### 程序清单 4.1 读取通道数据

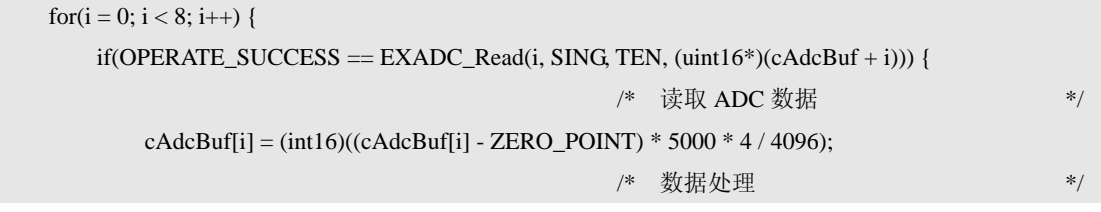

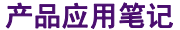

©2008 Guangzhou ZHIYUAN Electronics CO., LTD.

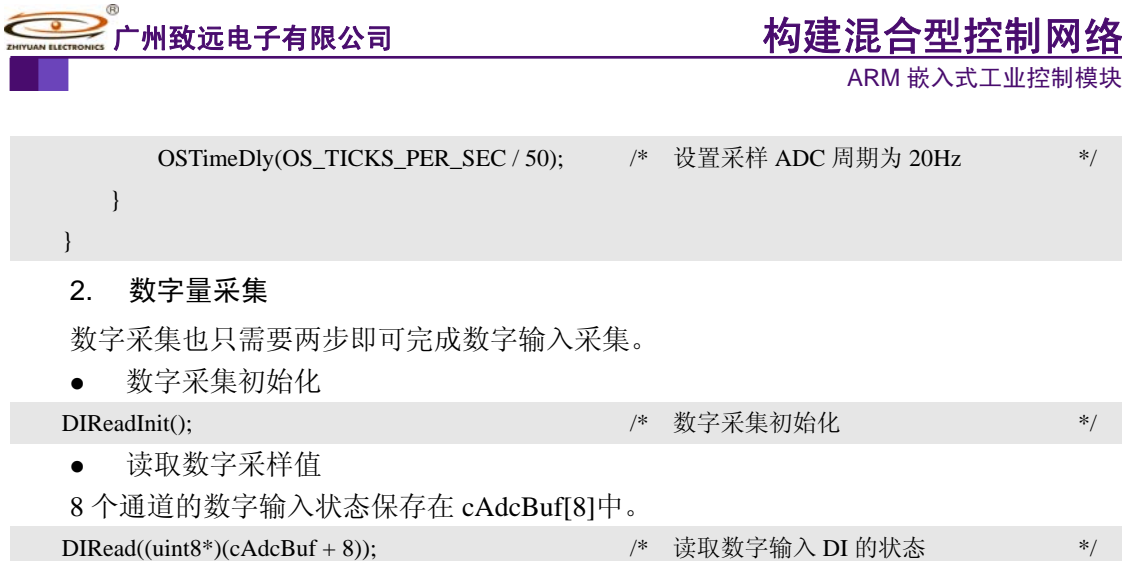

### **4.1.2 CF** 卡存储任务

CF 卡任务需要使用到 ZLG 文件管理系统,使用文件系统可以使得操作更为简单方便。 因此, 在使用前, 除了 CF 卡初始化外, 还需要安装文件系统。

• CF 卡初始化,及安装文件系统

由于 CF 卡挂接在 BANK1 上, 所以需要对 BANK1 的时序进行配置, 使 BANK1 的时 序符合 CF 卡的时序。如程序清单 4.2 所示。

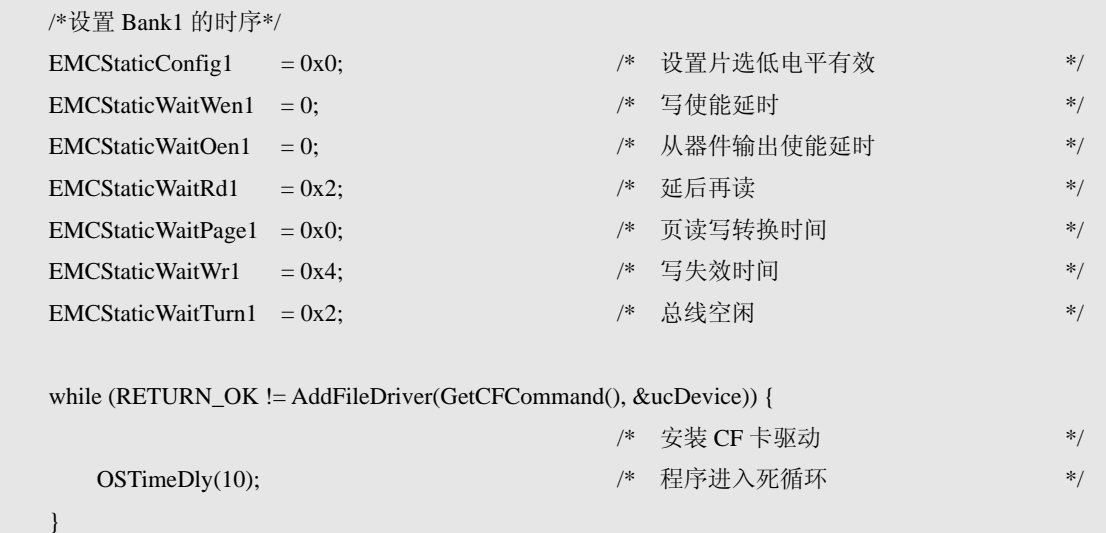

#### 程序清单 4.2 CF 卡初始化 2

● 将数据存储至 CF 卡中

在 CF 卡中打开并创建"ADC.txt"文件,并将数据以追加的方式写入文件中。写入数 据后,注意将缓冲区数据回写到设备。如程序清单 4.3 所示。

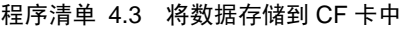

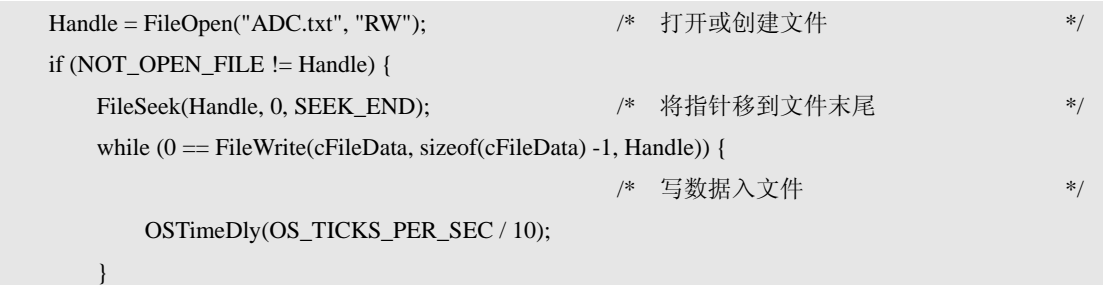

产品应用笔记 ©2008 Guangzhou ZHIYUAN Electronics CO., LTD.

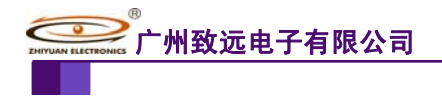

ARM 嵌入式工业控制模块

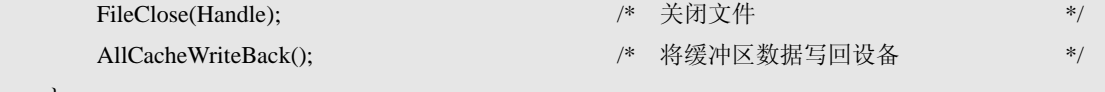

### **4.1.3** 以太网通讯任务

}

EPCM2000 需要将数据传送至服务器,通常来说,都是采用 TCP 方式。因此可以将 EPCM2000 设置为 TCP 客户端。使用 ZLG/IP 协议, 也只需几步就可以完成上面的功能。

 $\bullet$  ZLG/IP 初始化

EPCM2000 模板中已经封装了 ZLG/IP 协议,只需在模板的 main.c 中将 TCP 设置的"0" 改为"1",即可完成 TCP/IP 协议的初始化。如程序清单 4.4 所示。

#### 程序清单 4.4 TCP/IP 初始化

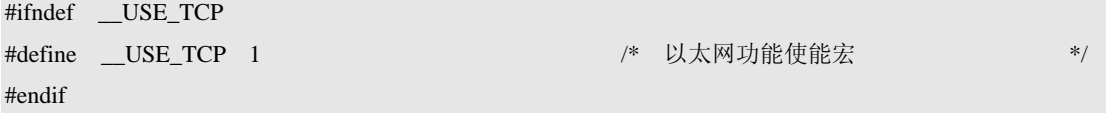

● 设置为 TCP 客户端

建立 TCP 客户端连接,首先要建立 TCP 通讯 SOCKET。如程序清单 4.5 所示。

#### 程序清单 4.5 建立 TCP 通讯 SOCKET

```
while (1) {
```
 s = socket(PF\_INET, SOCK\_STREAM, TCP\_PROTOCOL);  $/*$  建立 TCP 通信 SOCKET  $*$ if  $(s \text{ != SOCKET\_ERROR})$  { break; } OSTimeDly(OS\_TICKS\_PER\_SEC / 20); }

其次绑定 MCU 端口,即设置 MCU 将使用哪个端口连接服务器。如程序清单 4.6 所示。

#### 程序清单 4.6 绑定 MCU 端口

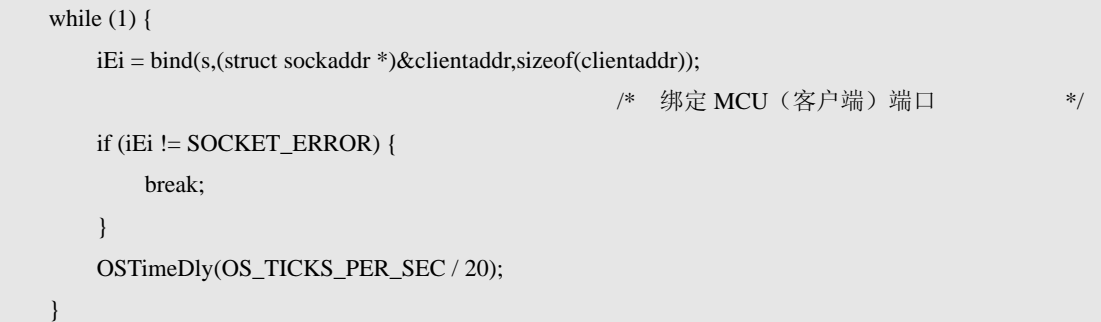

z 连接服务器,并发送数据

如程序清单 4.7 所示。连接服务器后,必须要判断连接是否正确,只有在连接正常时才 能正常发送数据。由于资源有限,完成传输后,注意将 TCP 连接关闭,并释放 TCP 连接的 资源。

### 程序清单 4.7 连接服务器并发送数据

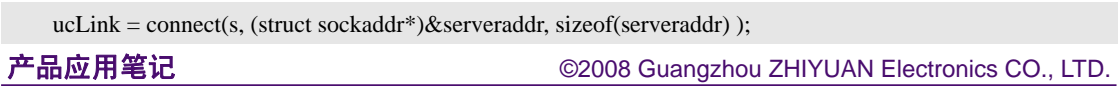

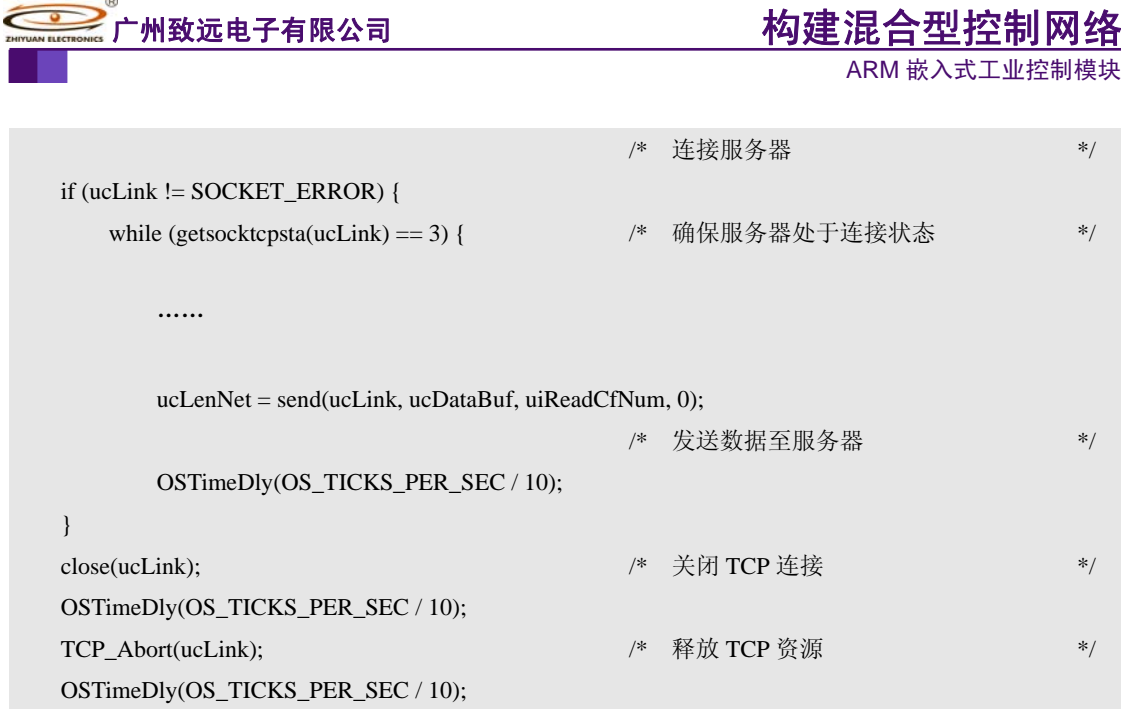

### **4.2** 硬件连接

EPCM2000 系列 MiniISA 工控主板连接示意图如图 4.2 所示。将 CF 卡插入 CF 卡插槽; 通过网线将工控主板与 PC 机或者交换机相连;模拟采集端连接至需要采集数据点,注意共 地;数字采集的连接与模拟采集的连接方式相类似。

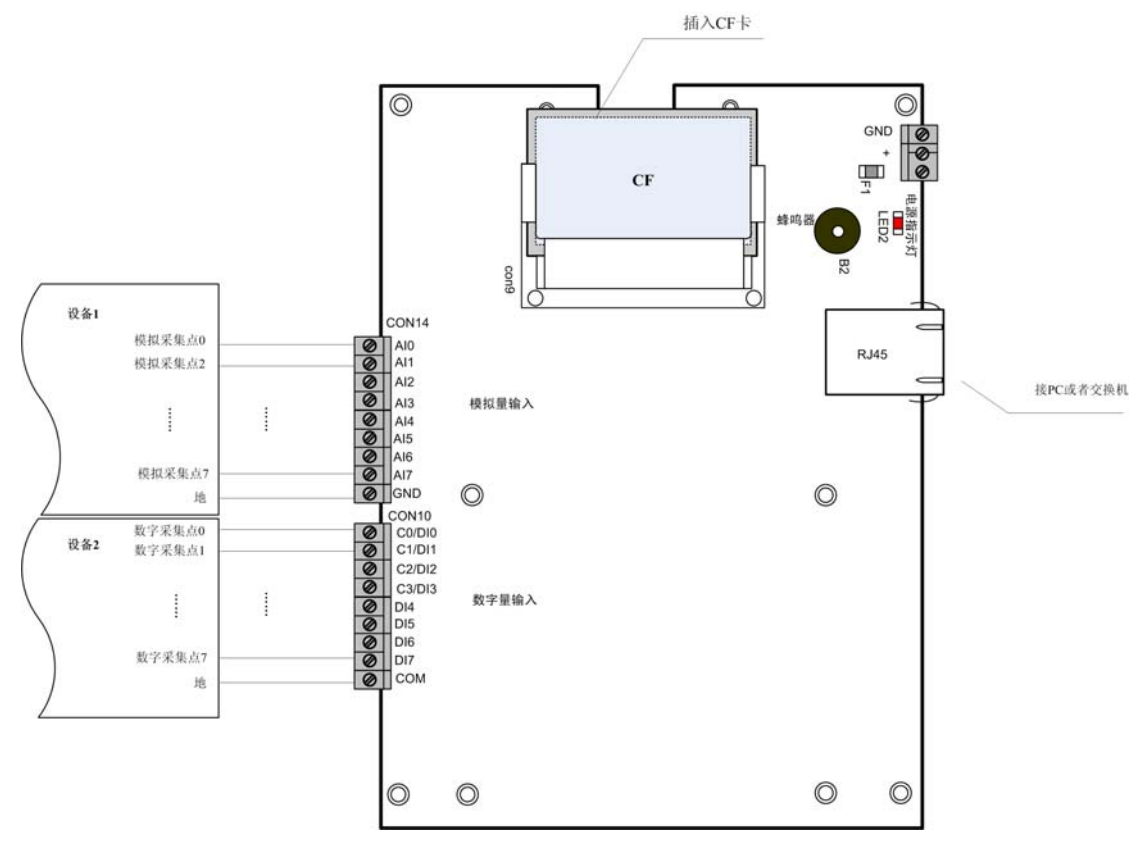

#### 图 4.2 硬件连接

### **4.3** 结果显示

在程序中设置了大约 1S 采集一次现场数据,采集完毕之后,立即将数据存储至 CF 卡, CF 卡数据存储成功,则蜂鸣器鸣叫一声。如果检测到服务器上线,系统立即将 CF 卡的数

产品应用笔记 ©2008 Guangzhou ZHIYUAN Electronics CO., LTD.

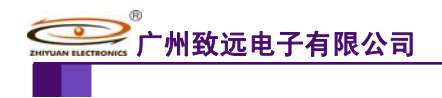

ARM 嵌入式工业控制模块 构建混合型控制网络

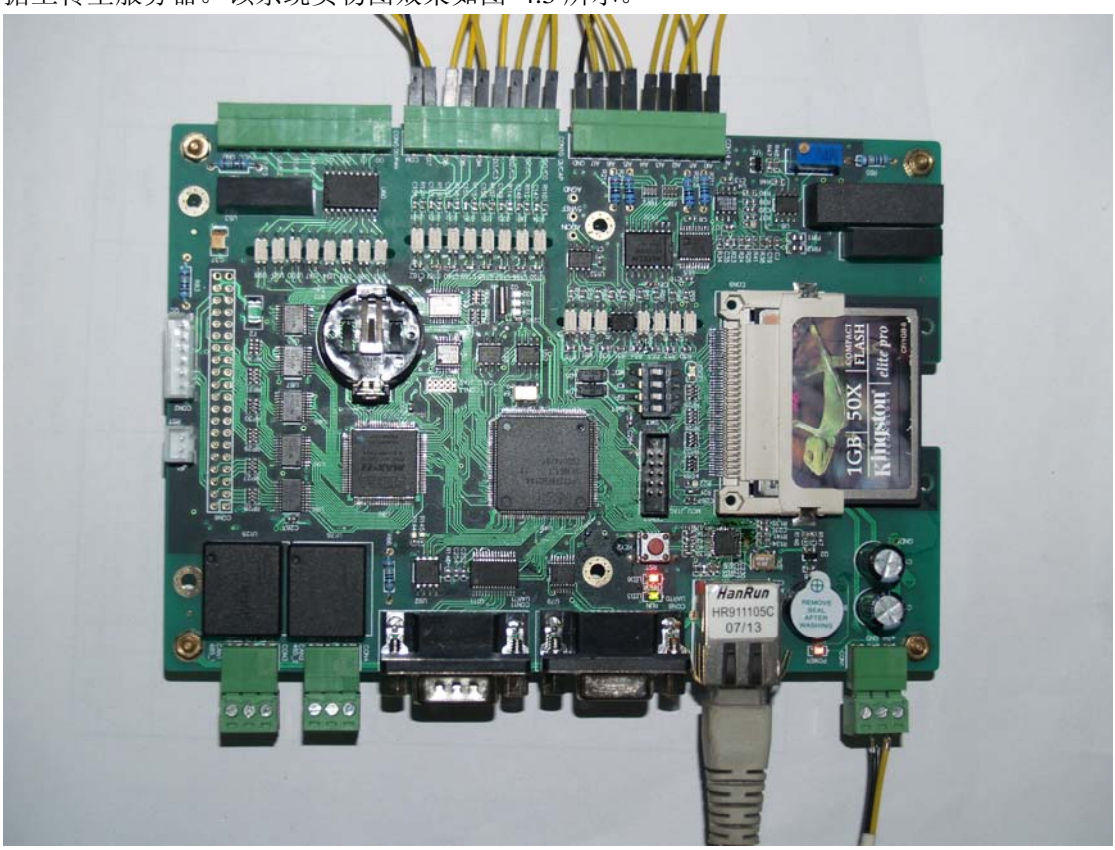

据上传至服务器。该系统实物图效果如图 4.3 所示。

图 4.3 实物图

打开 TCP&UDP 测试工具软件,利用该软件创建服务器,服务器 IP 为 192.168.1.137, 服务器端口为 8080。创建服务器后,立即可以观察到 EPCM 主板的连接,并从接收窗口中 观察到 EPCM 工控主板发送的数据。如图 4.4 所示。

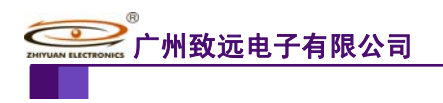

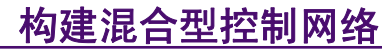

ARM 嵌入式工业控制模块

| 操作 (①) 查看 (Y) 窗口 (Y) 帮助 (H)<br>ZNE-200T全功能型快速以太网转串口模块<br>NETCOM-10S标准型以太网转串口设备<br>更多<br>具有10/100M自适应以太网接口,串口通信最高<br>具有TCP Server, TCP Client, UDP, Real<br>波特率高达1.15Mbps<br>COM, Group组播, TCP Auto等多种工作模式<br>创建连接《2)创建服务器   83 启动服务器 84 ⊙   54 连接 94   39 全部断开   ※ 删除 88   回   38   1<br>属性栏<br>$4 \times$<br>49 192.168.1.10:2029<br>■ 客户端榎式<br>白 皿 服务器模式<br>发送区<br>□ 自动发送: 间隔 100<br>发送<br>停止<br>目标IP:<br>ms                                                                                                    | ×<br>$4$ $\triangleright$ $\times$ |
|----------------------------------------------------------------------------------------------------|------------------------------------|
|                                                                                                    |                                    |
|                                                                                                    |                                    |
|                                                                                                    |                                    |
|                                                                                                    |                                    |
| 白者本机 (192.168.1.137):8080<br>192.168.1.10<br>□ 按16进制 □ 发送文件 □ 发送接收到的数据<br>清空<br>选项<br>$\rightarrow$ 192.168.1.10:2029<br>目标端口:<br>2029<br>Ⅳ 指定本机端口<br>8080<br>类型:<br>TCP<br>接收区<br>清空<br>保存<br>暂停显示<br>  选项     按16进制<br>□ 保存到文件 (实时)<br>计数<br>发送:<br>DI=255 ; 590 , 786 , 789 , 789 , 787 , 788 , 787 , 788 , 797 , 798 , 798 , 798 , 798                                                                                                    |                                    |
| 151 JADC:4291 ,4291 ,3247 ,4267 ,2680 ,−249 ,−791 ,−581 ; DI=255<br>$ 0\rangle$<br>1255—IDI ; 786 ,−585 ,−249 ,−585 ,−249 ,−585 ,−249 ,−585 ) [1=255<br>接收:<br>1255 IADC:4291 ,4291 ,3310 ,4291 ,2690 ,−253 ,−791 ,−585 ; DI=255 ]<br>DI=255 ; 165+, 167+, 169+, 1680, 1687, 1687, 1691, 1691, 1694, 1691, 169<br>4000<br>1255—101 ; 581 , 581 , 4290 , 591 , 4291 , 591 , 4291 , 4294 , 591 , 591 , 591 , 59<br>[56 ]ADC:4287 ,4291 ,3320 ,4291 ,2685 ,−253 ,−786 ,−585 ; DI=255<br>清空计数<br>153−11 ; 1581 ; 1598, 1599, 1680, 1592, 1695, 1691, 1699, 1697, 1697)<br>IS8<br>165−, 1786, 1788–, 2685, 1296, 1296, 1297, 1292∶JADC<br>发送速度 (B/S): 0<br>接收速度 (B/S): 0 |                                    |

图 4.4 服务器端接收数据

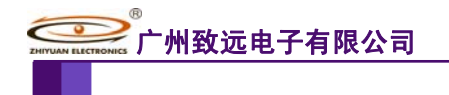

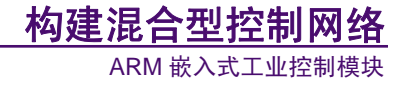

# **5.** 参考资料

- 1. EPCM-2940 用户手册
- 2. EPCM-2940 数据手册
- 3. EPCM2000 基础驱动库用户手册
- 4. LPC2300 基础驱动库用户手册
- 5. 《嵌入式系统 Soc 智能平台(ESoC)开发指南 基于 LPC2300》

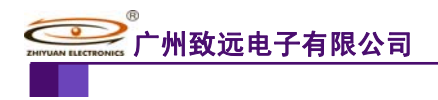

# **6.** 免责声明

### 版权

本应用笔记所陈述的产品文本及相关软件版权均属广州致远电子有限公司所有,其产权 受国家法律绝对保护,未经本公司授权,其它公司、单位、代理商及个人不得非法使用和拷 贝,否则将受到国家法律的严厉制裁。

您如果需要我们公司的产品及相关信息,请及时与我们联系,我们将热情接待。

### 修改文档的权利

广州致远电子有限公司保留任何时候在不事先声明的情况下对本文档的修改权力。